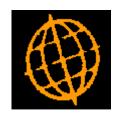

# Global 3000 Service Pack Note

## Minimum Stock Level in SOP Transaction Desktop

| Author  | DCP              |        |
|---------|------------------|--------|
| Project | ZS60_000246.docx |        |
| Version | 1.0              | 1 of 2 |

#### INTRODUCTION

This service pack extends the SOP Transaction Desktop profile settings to include a new option that controls whether or not a message is shown (during line entry) if a products quantity is lower than its specified minimum stock level.

The SOP Transaction Desktop profile settings have been changed to include a new option labelled 'Warn user when stock level is below the product's minimum?'. If set a warning is shown (during line entry/amendment) if the product's stock level falls below its specified minimum.

Note these changes are only available in the Transaction Desktop and are not available in Sales Order Entry.

### **DOCUMENTATION CHANGES**

### **Desktop Profile - Configuration Settings Window**

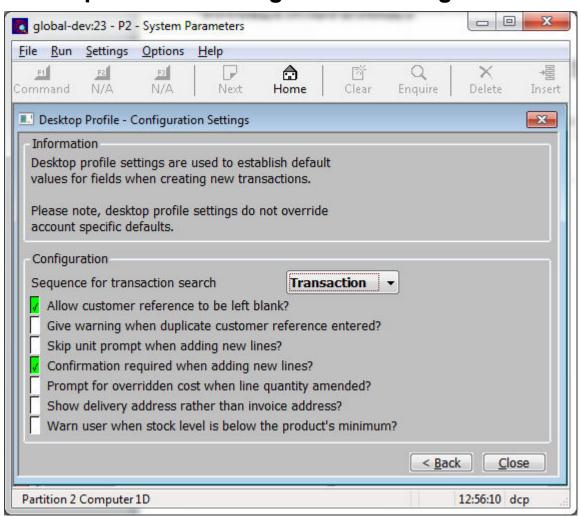

Warn user when stock level is below the product's minimum?

When this is set Transaction Desktop issues a warning (during line entry/maintenance) if the stock level for the product falls below its specified minimum.

| Author  | DCP              |        |
|---------|------------------|--------|
| Project | ZS60_000246.docx |        |
| Version | 1.0              | 2 of 2 |